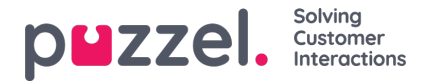

## **Konfigurasjon av widget**

I denne delen av administrasjonsportalen vises et brukergrensesnitt der man kan angi og tilbakestille egenskaper ved bestemte widgeter som er definert i delen Widget Administration.

Fanemenyen ser slik ut:

**Widget Configuration Tab Configuration Widget Administration** 

Hver widget, definert i «Widget Administration», vil være tilgjengelig her. Hver widget vil ha akkurat de egenskapene som er definert i delen Widget Administration.

## Et eksempel på en liste over widgeter:

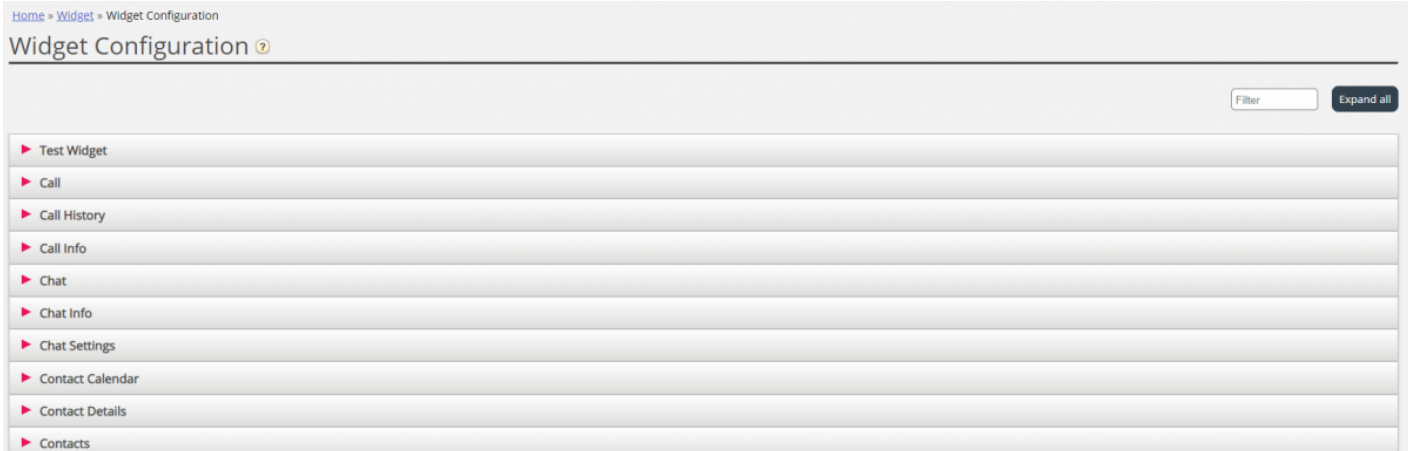

## **Tilgjengelige egenskapstyper for widgeter**

For øyeblikket er egenskapene som kan defineres og åpnes for hver widget, som følger:

- 1. **Streng**: Dette er en standardstreng, som kan godta en hvilken som helst streng av numeriske verdier eller tekstverdier
- 2. **Rullegardin**: Dette er et rullegardinelement med alternativer man kan velge mellom. Nyttig i situasjoner der man må presentere et sett med gjensidig ekskluderende alternativer
- 3. **Passord**: Dette er en verdi som presenterer et passordfelt. Dette er maskert i utgangspunktet, men man kan angi en hvilken som helst annen verdi i feltet og lagre den
- 4. **Boolsk**: Dette er et avmerkingsboksfelt, der man på samme måte som i et boolsk felt kan merke av og fjerne avmerkinger
- 5. **Heltall:** Dette er et numerisk inndatafelt, som bare godtar tall

I tillegg er det to andre widget-egenskaper som legges til når du definerer widgeten. Det er disse egenskapene:

- 1. Widget-tittel: Dette gir tilleggsinformasjon om widgeten
- 2. URL: Denne nøkkelen peker til URL-egenskapen for iFrame. Når widgeten lastes inn i agentfanen, er det denne adressen widgeten vil peke til

## **Redigere en widget-egenskap**

Følg denne fremgangsmåten for å redigere en widget-egenskap:

1. Klikk på vis/skjul-symbolet, som du finner til venstre for widget-navnet. Da laster du inn alle egenskaper som er definert for gjeldende widget.

Copyright ©2022 Puzzel Ltd. All rights reserved. www.puzzel.com

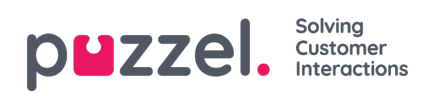

- 2. Finn nøkkelen du må endre
- 3. Angi den nye verdien som du vil knytte til nøkkelen
- 4. Klikk på Lagre endringer